March 2004

Lake County Area Computer Enthusiasts

Volume 20, Issue 11

# Which High Speed Broadband Connection is Right for You?

able Internet is one method of experiencing a broadband connection. Cable broadband Internet allows you to have an always-on connection that delivers considerably faster speeds than dial-up without interfering with your ability to make and receive telephone calls.

Many users prefer Cable Internet to other broadband options, such as DSL, because it utilizes the same fiber optic wiring already used to provide cable television in their homes. This typically makes installation faster. It also means that broadband users are working with their local cable provider, a company that they already trust.

While most Cable Internet service provides upload speeds of up to 256 Kbps, its download speeds can be as fast as 1 Mbps. Because of this speed, Cable Internet is especially useful for people who enjoy playing on-line games, downloading music, sending instant messages, and surfing graphic-intensive web sites.

One drawback to cable is, the more people using cable, the slower the service.

#### **DSL**

Digital Subscriber Line (DSL) is a new digital technology that brings high-bandwidth to homes and small to medium sized businesses (SMBs) over the ordinary copper telephone lines presently installed behind your walls. DSL technology is available in various flavors, collectively referred to as xDSL. It allows voice, video and data to be transmitted at very fast speeds, 20 or more times faster than an ordinary 56K modem and 10 times faster than ISDN.

DSL provides fast Internet access, high bandwidth and speed, reliability, "always on" service and increased security. It comes into your house over phone lines.

To turn a phone line into a DSL connection takes a little work. It may require special jacks and connections, or changes to your inside wiring. Your service provider may need to install new wire depending on the type of DSL flavor you choose. A DSL modem and an Ethernet card are also required for installation. Your service provider usually installs these components. However, you may be able to install these components yourself. Check with your service provider.

#### Satellite

Satellite Internet is one method of experiencing a broadband connection.

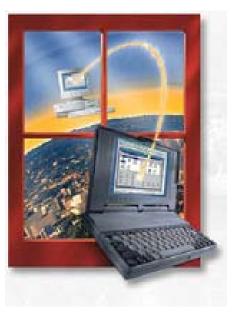

While it may not be as popular as DSL or Cable Internet access, it is predicted that by the end of 2004, almost 4 million homes will be using satellite dishes to get on-line.

As the name implies, satellite Internet uses a space satellite to deliver broadband access to homes. Because of this, even homes in areas where DSL or Cable are not available can receive high-speed access. Of course that access does come at a price. Satellite Internet is one of the more costly broadband alternatives.

(Continued on page 7)

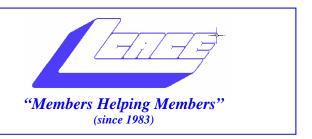

# Board of Directors 2003-2004

| LINDA BUSCH President  president@lcace.org  847.546.6728        |
|-----------------------------------------------------------------|
| MIKE McENERYVice President vicepresident@lcace.org 847.571.7258 |
| Jim RutledgeSecretary secretary@lcace.org                       |
| Winnie Frost Treasurer treasurer@lcace.org                      |
| Marshia HobsonPrograms programs@lcace.org                       |
| Terri HanlonMembership membership@lcace.org                     |
| Robin SeidenbergPublic Relations pr@lcace.org                   |

*The L.C.A.C.E. News Journal* is published eleven times annually. Members are encouraged to submit contributions and will be acknowledged in this newsletter.

Permission is granted to reproduce any or all parts of this newsletter in other User Group publications, provided that credit is given to L.C.A.C.E. and the individual author(s).

*The News Journal* is produced using a Dell Dimension 8300, Epson 880 Printer ,MS Publisher 2003 software. Graphics editing and artwork provided by *Pegasus Enterprises*. Photos taken Various digital cameras. and Adobe Acrobat Pro 6.01for PDF conversion.

#### Lake County Area Computer Enthusiasts L.C.A.C.E. c/o Group Ambassador 409 S. Elmwood Ave. Waukegan, Illinois 60085-5219

#### **Membership**

Membership for L.C.A.C.E is open to all individuals and families interested in personal computing. Annual dues are \$20.00 per individual/family. Associate membership is only \$10.00 (out of state, unable to attend meetings). Membership includes a one year subscription to the L.C.A.C.E. News Journal and access to all club libraries and functions. Applications for membership may be obtained at the monthly meeting, by request on the club Hotline and are now available on our WEB site at - http://www.lcace.org

#### **Meetings**

L.C.A.C.E. meetings are held on the second Saturday of each month at the Grayslake Area Public Library 100 Library Lane, Grayslake, Illinois. The meeting location opens at 12:00 p.m.., the formal meeting begins at 12:30 p.m. All meetings are open to the public. Bring a friend!

#### **Advertising**

Ad rates per issue: Full page - \$25, Half page - \$15, Quarter page - \$10, Business Card - \$5. Discounts are available on advance purchase of multiple issues. Please send camera-ready copy and payment to the club address by the 21st of the month preceding publication. For more information on ad pricing, please call our Hotline. Ads are FREE to all paid members.

#### **Notice**

L.C.A.C.E WILL NOT CONDONE or knowingly participate in copyright infringement of any kind. The L.C.A.C.E. News Journal is published by and for L.C.A.C.E. members. Opinions expressed herein are those of the individual authors and do not necessarily reflect the opinion of L.C.A.C.E., the membership, the Board of Directors, and/or our advertisers.

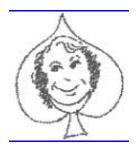

## Places 4 aces

"(web)Sites4Soaring ah's"
Where I ferret out interesting,
neat & great sites for Elsie Acers.
Howard Shaughnessy, site seeker

Someone had to do it. That someone is Mediachest, where you and your friends (including new ones you meet at their site) exchange your DVDs, CDs, games, etc. so instead of buying these you swap them. It's easy - your list of available media is posted online along with your wanted list. Those who have what you want send them to you. They get the ones they crave from your listings. As far as I could tell it's a free site. www.mediachest.com/

Yeah, when pigs fly ... meaning it won't happen, however there is a flying pig site - <a href="www.flying-pig.co.uk">www.flying-pig.co.uk</a> where it is happening. They've taken origami and created a score or so cute items that you assemble yourself, add a motorized piece and you have a great desk gift. Select them from animated photos, including that flying pig.

#### Let's explore:

<u>www.draac.com/stripper.html</u> When you get those annoying unwanted characters in e-mails, this site will strip them away. Hurrah.

In addition you can send your at-home friends make believe e-postcards from Aruba, Bermuda, St. Lucia or various points in Mexico with the familiar greeting, "Having a wonderful time, wish you were her" Onion readers will enjoy <u>www.humorisdead.com</u> where hilarious "news" stories are displayed, almost so real they are believable.

Thinking about blogging, that is writing a web blog and unloading your talents to the world? <a href="www.bloghorn">www.bloghorn</a> is a FREE site that will set you up so that you can be online quickly. The hardest part may be coming up with a unique name (and there are some really unique ones out there) so that you catch the reader's eye. One of the best blogs, devoted to NYC and daily updated with photos, fellow bloggers and all the NY printed media is <a href="www.Gothamist.com">www.Gothamist.com</a>, which I highly recommend. Once you have your blog up and running go to <a href="www.theweblogreview.com/">www.theweblogreview.com/</a> where it can be critiqued.

Good blogs to you.

#### **Famous Computer Quotes**

"So we went to Atari and said, 'Hey, we've got this amazing thing, even built with some of your parts, and what do you think about funding us? Or we'll give it to you. We just want to do it. Pay our salary, we'll come work for you.' And they said, 'No.' So then we went to Hewlett-Packard, and they said, 'Hey, we don't need you. You haven't got through college yet."

- Steve Jobs, cofounder of Apple Computer

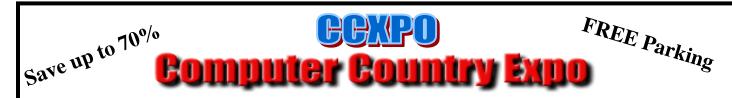

# **Great prices! Bargains galore!**

March 7, 2004 9:30 am - 3:30 pm \$6 Admission Gurnee Holiday Inn Main Ballroom 6161 W. Grand Avenue Gurnee, Illinois 60031

#### www.ccxpo.com

All L.C.A.C.E. Members who present their membership card will receive a \$1 discount.

## **Review:**

# Listen.com Rhapsody

#### By James White (Iarta Computer Users)

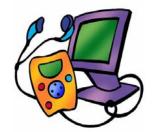

I'm a big music fan, no really I mean a big music fan. I'm one of these people who devours music, lot's and lot's of music in all different genres. I have music playing just about all the time. I have a huge CD, LP, Cassette, Reel-to-reel and even 8-track collection and have been building an even larger MP3 collection from converting my existing collection. However, la few months ago I finally decided to give Listen.com Rhapsody a real try.

<u>Listen.com</u> Rhapsody is a music on demand service that gives you unlimited access to their entire catalog for \$9.95 per month. You use their proprietary software to access the service, select the music you want to hear and play that music back. The service also offers the ability to burn individual tracks to CD for \$.79 each, although not all tracks are available for burning

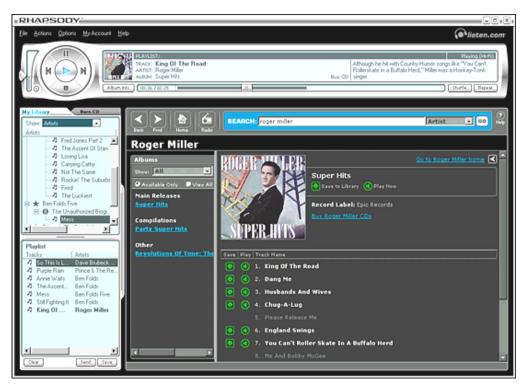

Rhapsody's interface is as flexible as it is good-looking. I also like the ability to be able to resize all parts of the window.

#### The competition

I've only been a fan of this service for a short while, Rhapsody may be losing some ground in light of the success of Apple iTunes Music Store. iTunes's flexibility highlights Rhapsody's chief weakness, namely that it still won't let you transfer your tunes onto a portable device. However, Listen.com/RealNetworks still has Apple beat in terms of the scope of the artist information and editorial content available through Rhapsody. But the battle for your ears is far from over. Windows folks are expected to get their version of Music Store later this year, and Listen.com's deal with RealNetworks has yet to play out fully. For now, if you like the music experience you're getting through Rhapsody, sit tight, but keep an eye on its competitors.

#### One slick stereo

Rhapsody's installation flies by, and the program is a joy to use. The controls look futuristic and streamlined and are easy to navigate. You search through Rhapsody's library of music using the large window on the lower right. Play a song, and it appears in your current playlist, in the lower left. You can save and organize playlists in order to listen to your favorite songs in whatever order you wish, whenever you're connected. Rhapsody is surprisingly responsive over cable modem; in our tests, songs started playing almost as quickly as if they were stored locally.

As for the rest of the interface, stereo controls, song progress, and artist information display along the top of the application. Rhapsody packs curious factoids about artists, which makes it fun to browse. Rhapsody includes links to artists' official Web sites and suggests related artists that might match what you enjoy. It even includes song information on albums that it doesn't carry, which makes it a truly useful resource.

# Shopping 101

## **Shopping locally**

by Angus MacTavish

omputer enthusiasts tend to shop for lots of "toys". In Lake County, you can start checking weekend bargains about 7 a.m. Saturday when the Waukegan News-Sun hits the streets; it often has ads for Best Buy, Circuit City, and Office Max. By noon Saturday, you can purchase the Sunday Chicago Tribune and Sun-Times. In addition to these sale flyers, you may find ads for Office Depot, Ritz Camera, and, if you are south of Route 22, CompUSA (The Sunday Herald delivered in central Lake County has CompUSA ads.). You can often find "free after rebate" items (You have to pay sales tax on the full price, and postage, so the merchandise is not totally free.). Understand that these items often sell out quickly, and stores do not always have stock on hand when they open on Sunday morning. Depending on the sale, some stores carrying tech items may match other local prices.

The Sunday <u>Tribune</u> often has ads for Aldi's (Yes, the grocery store!). A few times a year they sell computers (that usually offer great features for a "drop dead" price). You must pay cash or use a debit card, and they sell out very quickly. From time to time, they have other interesting tech items.

Stores tend to have special sales when there is a grand opening or grand reopening, and often offer bargains on three-day weekends, or around certain holidays. Just remember that you are NOT the only one willing to stand outdoors the morning after Thanksgiving waiting for your favorite tech store to open at 5 a.m. (Having sworn off early morning shopping the day after Thanksgiving, last year I shopped just before noon and got a Netgear 802.11b wireless router for \$19.99 after mail-in rebate at CompUSA, and Norton SystemWorks 2004 "free after rebates" at Best Buy.). Sam's Club and Costco members can check their prices. With a receipt,

(Continued on page 9)

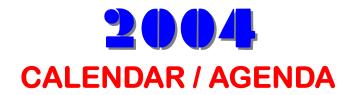

14 March - Linus/OS

10 April – Peer-to-Peer Network, Elections

8 May - Digital Scanning 101

12 June - PaintShop Pro

10 July - NO MEETING

## What's new

A USB member key is perfect for transferring files from one computer to another. Freecom's USBCard, which is thin enough to fit in your wallet and lets you store up to 1GB of files comes with a zippy USB 20. Interface. Freecom USBCard; \$119 – 329; www.freecom.com

Nikon's new subcompact digicam looks as good as the pictures it takes. The 4.6-ounce gives you crisp 2048 x 1536-pixel images and stores them on a Secure Digital card. Plus it has 15 scene modes, and a battery that give you up to 200 shots between charges. **Nikon Coolpix 3700; \$399;** www.nikon.com.

The **Kodak PLUSDigital** system is a one-time-use camera that provides premium prints. Timages are individually scanned and corrected for exposure and colre, while easy-to use toods allow you to zoom and crop, remove red-eye, e-mail and order prints from Kodak . A Picture CD is included for just \$9.99. www.kodak.com

Oops! You pressed Delete when you meant to Save on you digital camera! You're in Luck: **Image Recall** digital image recover software by **FlashFixers** locates and extracts deleted or partially corrupted images from most memory cards and drives, including floppy and Zip disk. It supports most common file types (JPEG, AVI, BMP, GIF even MP3) The company claims a 95-percent success rate. Download for \$40. FlashFixers; 888-834-9377; www.flashfixers.com

Instant PhotoAlbum is the new image-editing, burning, and slide show creation software from Pinnacle Systems. Give a professional-look to your slide show/DVDs with PhotoAlbums built-in tools. Cost: \$29.99; www.pinnaclesys.com

## **Epson Stylus Photo 900**

Borderless Photo Printing and Prints Directly Onto CDs And DVDs

By Dr. I Hatedos

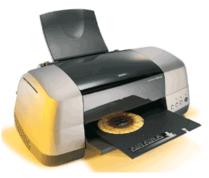

Although my Epson Stylus Photo 900 is capable of printing borderless prints on all popular size of paper from 4x6 to 5xy to 8x10 up to letter size my main reason for buying the Epson 900 was to create professional looking CD/DVD which are printed directly to recordable media.

So how do you feed CDs into this thing? The 900 ships with a special plastic tray that holds a CD in place. The printer's design incorporates an extra document thickness setting to accommodate the tray. The tray has an arrow to help you align it properly.

After aligning the tray and holding it in place with the sliding guide, you've got to snap the thickness lever into place. Yes, there is a little work involved, including getting behind the printer to feed the tray -- a pain if your printer space is cramped. But the end result of seeing your artwork emblazoned on a CD is well worth the effort.

I found that every so often I would be off with the alignment by just enough to ruin the printed CD. Inkjet printable CD-Rs average about 40 cents per CD, which is about three or four times as expensive as regular CD-R media. CD-R printing took between two and three minutes depending on the complexity of the printing. The main reason why the 900 is valuable as a CD printer is because it is a tiny fraction of the cost of other CD printers.

The 900 is not particularly fast, with photos or regular printing. It took about four minutes for a borderless 4x6 and about seven for an 8x10. The printer takes about 50 seconds to warm up, and Text and graphics came out at a maximum of only 5ppm black, 2ppm color at draft quality. Text was unimpressive at normal quality and terrible at draft quality (suffering from a "venetian blind" effect). I do not recommend using this printer for any kind of text printing. Epson has earned very bad press for making some of their printers flatly refuse to print with generic ink cartridges; that was not the case with the 900, I received a warning message but was able to use generic ink without a problem. The ink cartridges do not hold as much ink as they appear to; they have a slightly shorter lifespan than the tiny cartridges in the HP 7550 and about the same price. If you ever have a problem, Epson's technical support is a long-distance toll call and they work banker's hours.

This printer uses two ink cartridges, a black and a 5-color photo cartridge. I think it is wasteful for Epson to put 5 colors in one cartridge, but the printer does appear to go through the individual colors at about the same rate so it is not a serious problem. Photo paper by Epson is reasonably priced; I noticed that 4x6 photo paper from Epson was about half as expensive as HP photo paper. Epson provides good quality photo paper, but if you try to use generic photo paper you will have problems with ink droplet absorption that will result in prints that are unacceptable on non-Epson paper. The print quality on Epson paper, however, is impressive. Also the prints on glossy photo paper are virtually waterproof, while the output from other printers is often very sensitive to water.

The EPSON Stylus has an estimate street value of \$199. www.epson.com

**Summary:** Most computer users burn CDs or DVDs. Instead of "stomping" a CD or worse (marking it up with a Sharpie pen), consider printing directly onto it. It's clean, affordable, and media is widely available.

**Pros:** Print professional looking CDs; good photo print quality; borderless prints

**Cons:** Relatively slow printing speeds; must feed CD tray through the back of printer

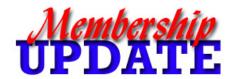

#### January/February

#### **New Members**

Janet Bermah, Gurnee IL Danis Zinger, Wauconda, IL Miriam Horvath, Wauconda, IL Jack Halley, Ingleside, IL

#### Renewals

Dennis Wilson, Milwaukee, IL Marshia Hobson, North Chicago, IL Gerald Straw, Fox Lake, IL

"Members Helping Members"

# Paper Jam

aper jams can be irritating -- but they happen to the best of printers. Here are some tips to follow to clear the occasional paper jam from your inkjet or laser printer.

#### To clear a paper jam:

If the sheet of paper is visible at the output slot of the printer (in other word, it stopped on its way out of the printer), try pulling carefully on it.

If it pulls smoothly and easily, then carefully pull it the rest of the way out. If there is resistance, then stop and go on to the next step.

Open the printer cover and wait (in the case of an inkjet printer) for the carriage to stop moving. Carefully, slowly pull out any paper that is caught there.

Do NOT pull paper out from where it was feeding into the printer (where the blank paper enters the device). The rollers on your printer may only go in one direction, and if you force them the wrong way, you could damage the machine.

#### Be careful of the following:

If you have a laser printer, be very careful when pulling out the paper -- laser printers can get hot.

If any paper tore, either during the jam or while you were removing them, remove any appliances that you can (paper trays, etc.) and look for the shreds of paper. Try to make sure nothing has been left behind.

#### If you have frequent paper jams:

Overloading your paper tray can cause paper jams. Your manual may say that your input tray can hold 250 sheets -- but if you keep getting jams, try loading 225 sheets instead.

Check the minimum/maximum paper weights that your printer can handle. Paper that is too thick, or too thin, can cause jams.

If, after these precautions, you still get frequent jams, your printer rollers or some other part of the hardware may need adjustment. Check the manual for directions for your particular printer, check the manufacturer's Web site for additional directions, or (if your printer is still under warranty) call your support line.

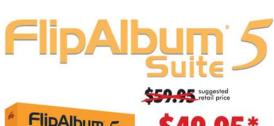

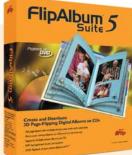

\$49.95\* for ffp

\* Special Discounted Price only available through the Friends of FlipAlbum Program. ffp;-) Visit www.flipfriends.com now to purchase!

**ISREPJOHNSON** 

Use this Discount Code
...also with our toll-free order line at 1-888-231-5575

## Create and Distribute 3D Page-Flipping Digital Albums on CDs

- Full page layout with multiple photos, text, audio and multimedia
- . Share your photo albums on CDs and on the Internet
- Supports multiple photo albums per CD
- · MP3 background music and playlist
- . DVD Playback of your photo albums on TV\*

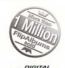

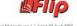

(Continued from page 1)

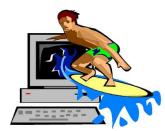

While Satellite Internet can be the ideal choice for some broadband seekers, it does have its drawbacks. One is that you must have a clear, unobstructed view of the southern sky to receive the signal. Another is that you

may notice lags in the time between clicking on a link and receiving the data. These lags, known as latency, do not interfere with most Internet activities but can cause slowdown during on-line games.

(Continued from page 10)

with or without the reminder, you simply click on the photo. It will automatically become your wallpaper and be added to your Webshots photo collection. Browse the Webshots site and download any photo or, just as easily, download an entire collection. It's nice to have two different ways to download photos.

Webshots provides <u>online FAQs</u> and technical support via e-mail. Computers should be fun, and Webshots can make that happen.

**Price: FREE Download** 

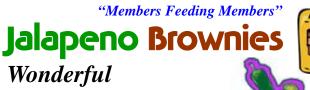

Wonderful Very different!

By Donna Kalinoski

#### **INGREDIENTS:**

2/3 cup semisweet chocolate chips

½ cup butter

4 large eggs

½ teaspoon salt

2 cups sugar

1 teaspoon vanilla

1 1/4 cups all-purpose flour

<sup>1</sup>/<sub>4</sub> cup unsweetened cocoa powder

5 large Jalapeno peppers, minced

6 to 8 Thai chilies, minced (I could only find these in a Mexican produce store)

<sup>3</sup>/<sub>4</sub> cup chopped walnuts – toasted if you prefer

#### **PREPARATION:**

Preheat oven to 350 degrees. Lightly oil a 9 x 13 inch baking dish.

(I removed the seeds from both the Thai chilies and the Jalapeno peppers. WEAR GLOVES!!! It is true; the peppers CAN burn your fingers. Dice into tiny pieces, unless you want a REALLY HOT BITE of brownie.) I don't think they are extremely hot after baking, others think they are.

Melt butter and chocolate chips together in a double boiler or the microwave. Set aside to cool.

In a large bowl, whisk or beat the eggs with the salt, until foamy. Add the sugar and vanilla - beat until well blended. Add the chocolate-butter mixture - stir until just combined.

Add the flour and cocoa powder - mix until almost blended. Fold in the Jalapenos, chilies and nuts. (The contrast of sweet and spicy is surprisingly good.)

Transfer batter to the prepared baking pan and bake until the top forms a cracked crust and the inside looks slightly moist, 30 to 35 minutes.

When cool, cut into squares and dust with powdered sugar.

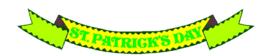

#### Nikon School of Photography

# Digital 101

April 24, 2005 9:00 a.m. – 5:00 p.m. Westin O'Hara 6100 River Road Rosemont, IL 60018

This course has been updated to reflect industry changes and the latest Nikon-driven technological advances that are impacting the world of digital photography.

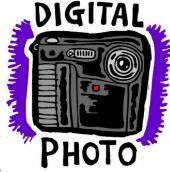

The new curriculum is intended for advanced digital photographers who use photography on a personal, business or professional level as well as for sophisticated enthusiasts who are prepared to move to the next level.

Digital 201-Workflow Techniques is taught by pros who make their living shooting digital and who specialize in the clear, understandable presentation of the rapidly-changing world of digital photography, from emerging new imaging techniques to the intricacies of digital workflow.

The program is focused on helping those who have a digital SLR and want to become more knowledgeable about the process of workflow and techniques that enhance results, and for those who want to learn about using a digital SLR in preparation for purchasing one.

#### What to expect

The program covers a wide range of technical and creative topics, including:

getting the most from your digital SLR and its advanced features.

The advanced terminology of digital imaging.

Workflow management and automation.

Applying advanced photo enhancement techniques.

(Continued on page 9)

# **Smart Computing**

### User Group Newsletter (Feb)

Reprinted with permission from Smart Computing

Email on the Go: If you travel a lot, and you don't have a portable computer, consider using a browser-based e-mail service such as Hotmail or Yahoo! mail. Provided you remember your login ID and password, you can send and receive e-mail via any Web browser from any Internet connection in the world.

Copying Images: If you're using Internet Explorer you can copy an image from a Web page and paste it into another application. To do this, right-click the image and choose Copy. Switch to the application and choose Edit, then Paste. If you're using Net-scape or another browser, chances are you'll have to save the image onto your drive then open it in the other application.

Amazon.com: Amazon.com now has a feature called Search Inside The Book. With it, you can search for any word or phrase inside a book and view the entire contents of more than 120,000 books. Point your browser toward the Amazon.com (<a href="http://www.amazon.com">http://www.amazon.com</a>) Web site and conduct a search as you normally would. When the search results appear, look for paragraphs beginning with the words "Excerpt From" and followed by a link to a page number.

Click that link to see a scanned image of that page. This process is even faster than thumbing through the books on your bookshelf. To use the feature, you must register with Amazon.com, but registration is free and definitely worth the effort.

Squeeze Large Attachments Through Email Featured as a webonly article on SmartComputing.com (February 2004 issue - Vol 15, Issue 2), this article shows you options for emailing large attachments. For example, we'll show you how to send numerous photos or several seconds of video that your internet service provider normally won't accept, or won't make it to the receiver's inbox due to lack of space. Visit <a href="http://">http://</a> www.smartcomputing.com/support/ links.asp?id=777> to read more. What's Wrong With My CD-R? From the February issue of Smart Computing (Vol 15, Issue 2), find out why sessions are necessary and what you need to do to avoid the problems other users have run into when they didn't properly close a session while using recordable optical drives. Visit <a href="http://">http:// www.smartcomputing.com/support/ links.asp?id=778> to read more.

(Continued from page 8)

The importance of calibration and color management for printing.

File formats, Capture software and processes for image output, transfer and archive management

**Registration:** https://secure.nikonschool.com/

(Continued from page 5)

Costco's current return policy is 6 months on computers, and forever on anything else (which could be handy if your printer breaks in two years).

If you need hardware tech support, consider shopping at CDW. Their prices are usually a bit higher than the sale prices at other stores... but they offer lifetime hardware tech support. Instead of pulling your hair out at 3 a.m. when you've tried for hours to get your hardware to work without success, you can call their toll-free tech support number. You may have to wait, but they will call you back rather than keeping you on an extended hold (They often phone again to be sure the problem was resolved satisfactorily.).

If you don't need your new "toy" today, you may want to shop online-which brings us to Shopping 102.

To be continued next month

#### A POEM FOR COMPUTER USERS OVER 50

Author Unknown

A **COMPTER** was something on TV From a science fiction show of note A Window was something you hated to clean. And **RAM** was the father of a goat.

**MEG**was the name of my girlfriend And **GIG** was a job for the nights Now they all mean different things And that really **MEGA BYTES**. An **APPLICATION** was for employment A **PROGRAM** was a TV show A **CURSOR** used profanity. A **KEY-BOARD** was a piano.

A **MEMORY** was something that you lost with age. A **CD** was a bank account And if you had a **3-INCH FLOPPY** You hoped nobody found out.

**COMPRESS** was something you did to the garbage. Not something you did to a file. And if you **UNZIPPED** anything in public You'd be in jail for a while.

**LOG ON** was adding wood to the fire **HARD DRIVE** was a long trip on the road A Mouse pad was where a mouse lived And a Backup happened to your commode.

**CUT** is what you did with a pocket knife Paste you did with glue. A **WEB** was a spider's home. And a **VIRUS** was the flu.

I guess I'll stick to my pad and paper And the Memory in my head. I hear nobody's been killed in a computer crash But when it happens, they wish they were dead.

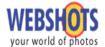

#### by Sandy Berger...

All work and no play makes for a boring computer session. I work on computers all day, and I hate to be bored.

omputers should not only be fun, they should also allow a user to express his or her own personality. Webshots is a program that allows you to do just that. There are screen savers and wallpaper creators galore on the Internet, but the quality and variety of Webshot's beautiful images and its ease of use make this program stand out from the crowd.

To spice up your computer, download the free Webshots Desktop at www.webshots.com

Installation is easy. To start your Webshots collection, you are asked to select a small collection of photos to transfer to your computer. The choices include animals, surfing, rock climbing, and a space collection. Once installed, these photos become the background for your computer desktop as well as your screen saver.

After installation, one of the photos will appear as the background, or wallpaper, of your Windows desktop. A small camera will also appear in the system tray at the bottom right of your Windows desktop. Click on this icon or on the Webshots icon on your desktop to set up your preferences. By default, the program cycles daily through the photos you selected, so you get a new wallpaper image each time the computer is restarted. Click on the settings tab where you will have the option of changing the automatic cycle so that the wallpaper changes every 15 minutes, 30 minutes, hour, four hours, day, week, or never. Other adjustable settings include the ability to choose transition effects, tile pictures, specify the length of time that images are viewed, show image titles, randomize image order, and add password protection. You can create some artistic wallpaper by displaying photos in black and white, add a calendar to your desktop wallpaper photo, and customize shortcut keys for starting the screensaver and changing the wallpaper. The program is easy to use and amazingly powerful in its customization capabilities.

The Webshots program also offers the ability to organize the photos that you download and you will download photos. With a collection of millions of photos, there are pictures for every taste. Yet, the real power of the program rests, not in

Smart Computing & COU GROUP PROGRAM 3 Years .....\$64 2 Years .....\$48 1 Year .....\$29 Smart Computing Company or CPU? Lake County Area Address Computer Enthusiasts Zip Be Sure to use the LCACE Phone ( Numbers: E-mail SC: 12010 CPU: 588 Payment Options (Check One) Payment Enclosed Mastercard Visa Bill Me American Express Discover Mail to: Smart Computing; PO Box 85380 Lincoln, NE 68501-9807 Account Number Fax: 402-479-2193 Signature Call to Order: SmartComputing.com/groups 800-733-3809 • 402-479-2136

the quantity, but in the remarkable quality of the photos. The animal photos seem to come alive on the screen, the flowers make it seem like spring in the dead of winter, and the scenery pictures make you feel like you are there. Part of the fun is in exploring the site for photographs that interest you. Search for shots by keyword or by theme. Collections include Flowers, Adventure Sports, Dogs and Puppies, Religion, Space, Travel, and many more.

While there are endless professional photos, users can upload their own pictures to the site as well, and it's quite interesting to see the types and variety of user pics.

The Webshots photos adjust to the size of your screen, so you can use them at any resolution. I changed the resolution of my screen, which included a beautiful floral Webshots photo. I expected the picture to be messed up, but was pleasantly surprised to see the photo correctly adjust to the new resolution without any user intervention.

The Webshots program and Web site is free. Of course, there are ads to ignore, but most are not too obnoxious. Be aware that during download you are also asked if you want to download Gator, a form filler program. Mercifully, you can simply uncheck a box to keep Gator from installing. Webshots would like you to visit their Web site every day, so after installation you will notice that the camera in the system tray flashes to remind you to download their daily photo. While the daily photos are quite attractive, I appreciated having the ability to turn off the reminders completely.

If you do like the daily photo,

(Continued on page 7)

## e-mail

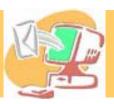

| Barnet Fred                | BNSCom.aol.com              |
|----------------------------|-----------------------------|
|                            | jgiftofgrace@yahoo.com      |
|                            | rehlert@core.com            |
|                            | Jfrost@megsinet.net         |
|                            | jfrost@megsinet.net         |
|                            | MrG2156@aol.com             |
|                            | pgrimm4@comcast.net         |
|                            | arnGood1@juno.com           |
|                            | cgroth2@juno.com            |
|                            | jack96@aol.com              |
|                            | terhanlon@comcast.net       |
|                            | Horvath2@msn.com            |
|                            | jj1450x1@megsinet.net       |
|                            | donnaleek@juno.com          |
|                            | kkorell@aol.com             |
|                            | egm1705@juno.com            |
| Nethercote, Ken            | ken@methercote.com          |
| McDonald, Mark J           | markym36@aol.com            |
| Nabors, John               | Jog@nomad.net               |
| Nordstrom, Lee & Mary      | LeeNord@mw.sisna.com        |
| Ortseifen, John & Patricia | ortseifen@juno.com          |
| Prange,Terry               | tprange@juno.com            |
| Rivera, Julio & Lordes     | guaynabo2000@lightfirst.com |
|                            | jrutnet1@comcast.net        |
| Salsburg, Leslie D         | leslei164@juno.com          |
| Schintgen, Paul            | patys@theramp.net           |
|                            | drlew1@aol.com              |
|                            | anguslechat@aol.com         |
|                            | eddoc85@access4less.com     |
|                            | Hezhshen@comcast.net        |
|                            | olisha1@aol.com             |
|                            | gkstraw@comcast.net         |
|                            | dorothy4263@sbcglobal.net   |
|                            | ednjen11@juno.com           |
|                            | btuttle12@comcast.net       |
|                            | dcwilson@exexpc.com         |
| Zinger, Danis B            | danizinger@att.net          |

As much as we try, we do make errors. Please advise us if there is a mistake in your E-Mail address or if it is not included in this listing. Send E-Mail to Ms. Terri Hanlon at membership@lcace.org with the additions and/or corrections. Thank you. This listing last updated February 14, 2004

L.C.A.C.E. HOTLINE

Call: 847.623.3815

Web Site: http://www.lcace.org

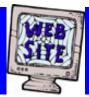

# members

If you have a
Web Site
and would like to
advertise it here
E-mail me at
editor@lcace.org

# **COMING SOON**

L.C.A.C.E.

Video / CD Library

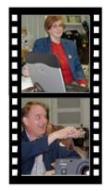

# Take a good look, you just might see

LCACE CLUB PICTURES at: http://lcace.org/PhotoAlbums.htm

## **TIME TO RENEW**

If it is time for you to renew your membership, please fill out a new Application and a Member's Profile Sheet. These forms can be obtained at the meetings or downloaded from our WEB site.

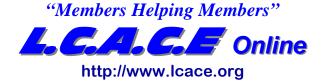

- **♦ LCACE information**
- ♦ LCACE history and pictures
- LCACE meeting agenda, location and map
- ♦ LCACE online membership applications
- ♦ LCACE Ask-The-Guru
- LCACE News Journal

Please sign our Guest Book

Send questions and problems to: webmaster@lcace.org

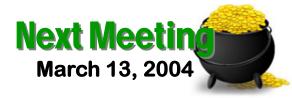

## **Grayslake Public Library**

http://www.grayslake.lib.il.us

12:30pm - 3:00pm Meeting Room Opens at Noon

## **MARCH AGENDA**

Linus/OS

**Digital Corner SIG** 

L.C.A.C.E

Lake County Area Compuer Enthusiasts 409 Elmwood S. Ave. Waukegan, IL 60085-5219